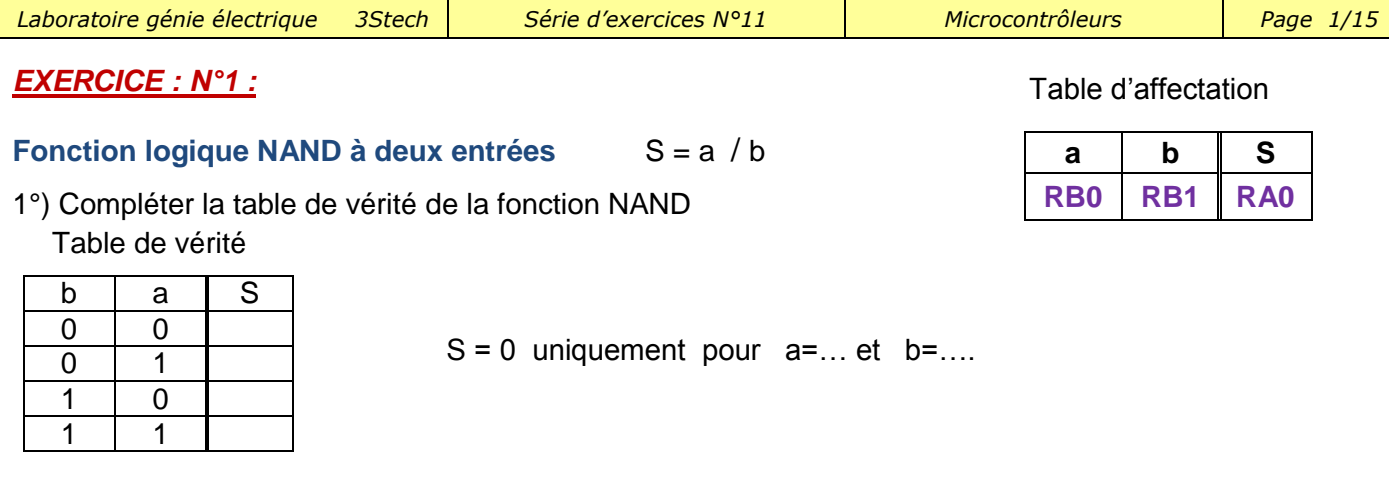

2°) Représenter l'algorigramme de cette fonction par plusieurs méthodes :

**1 ére méthode :** En faisant des tests sur les différentes variables a et b de type booléenne (bit)

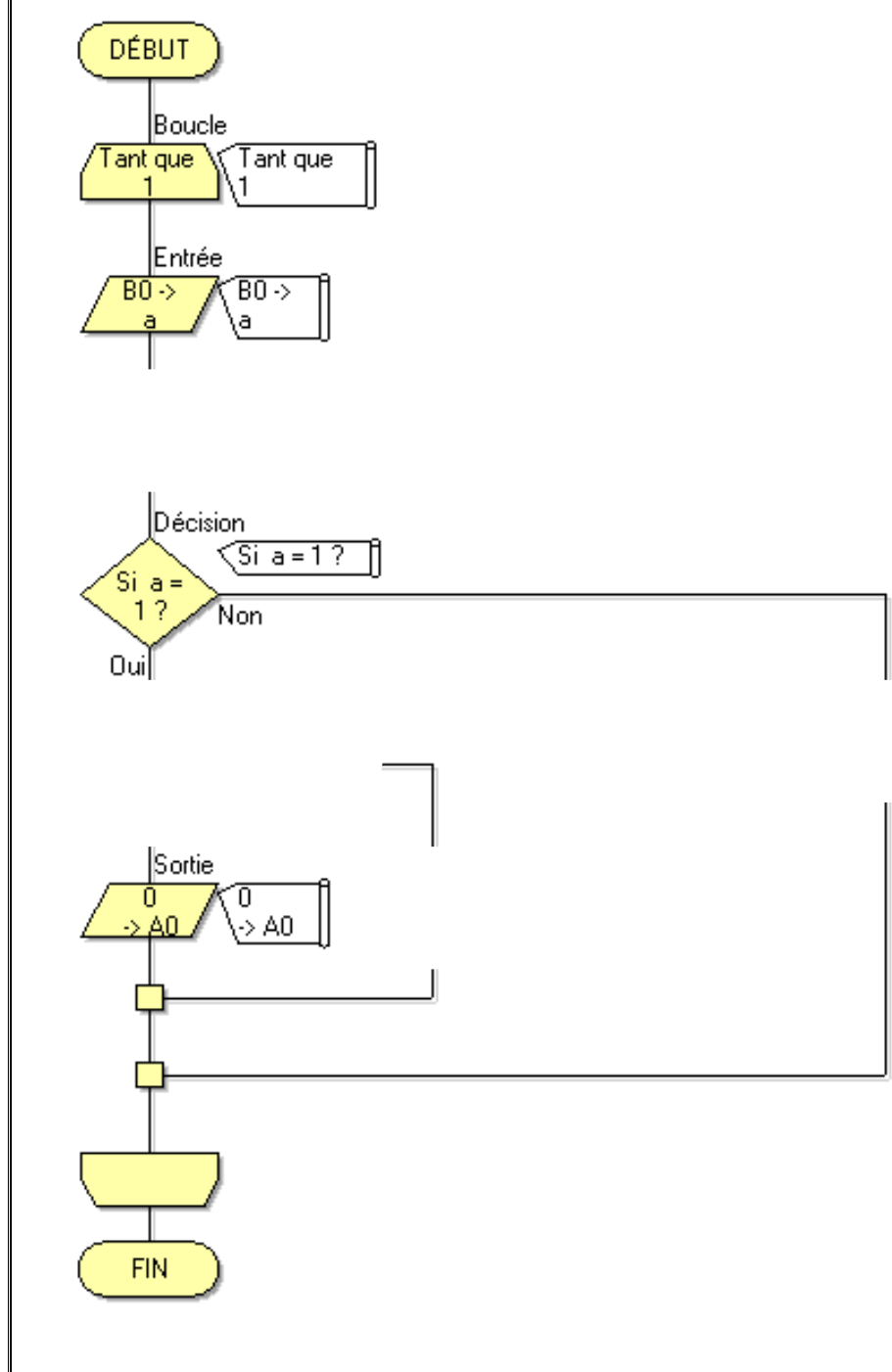

(Les variables a et b et S

sont de types booléenne)

DÉBUT

Tant que

|Boucle

Compléter l'algorigramme :

 $2<sup>ére</sup>$  **méthode** : Avec l'icône Diplomatic CALCUL

Tant que

**3 ére méthode :** En faisant un test sur un port entier à

condition d'associer toutes les entrées à ce même port

La variable X déclarée est de type octet

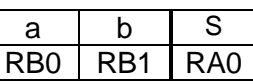

1°) Compléter le tableau suivant :

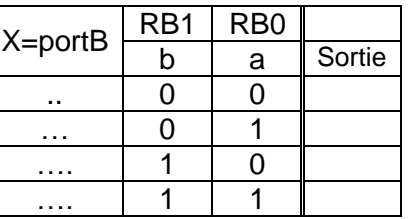

 $\begin{array}{ccc} 1 & | \ \end{array}$   $\begin{array}{ccc} | & 2^{\circ} \end{array}$  Compléter l'algorigramme :

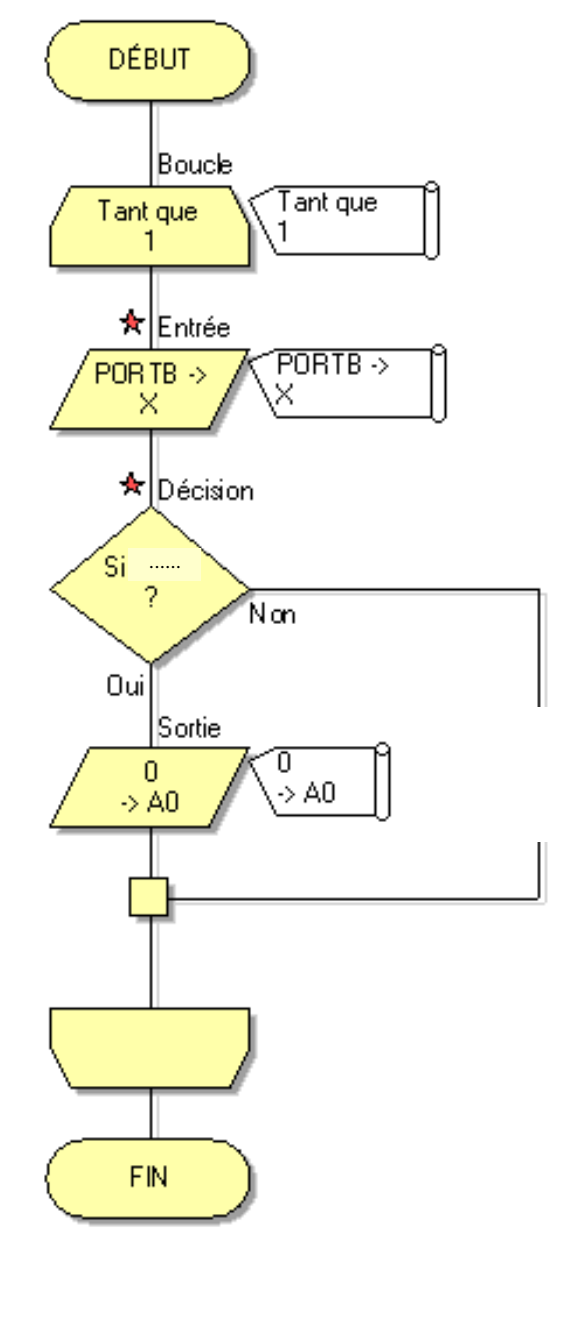

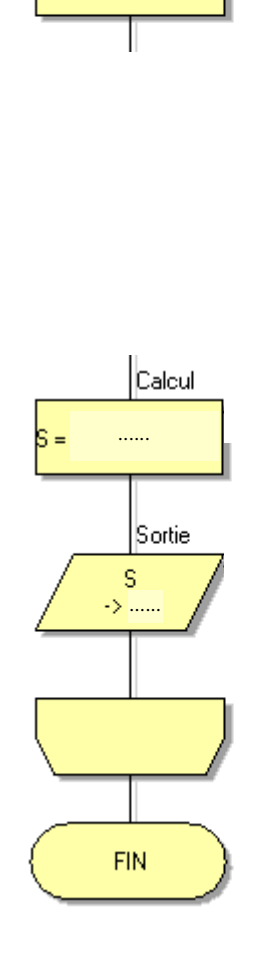

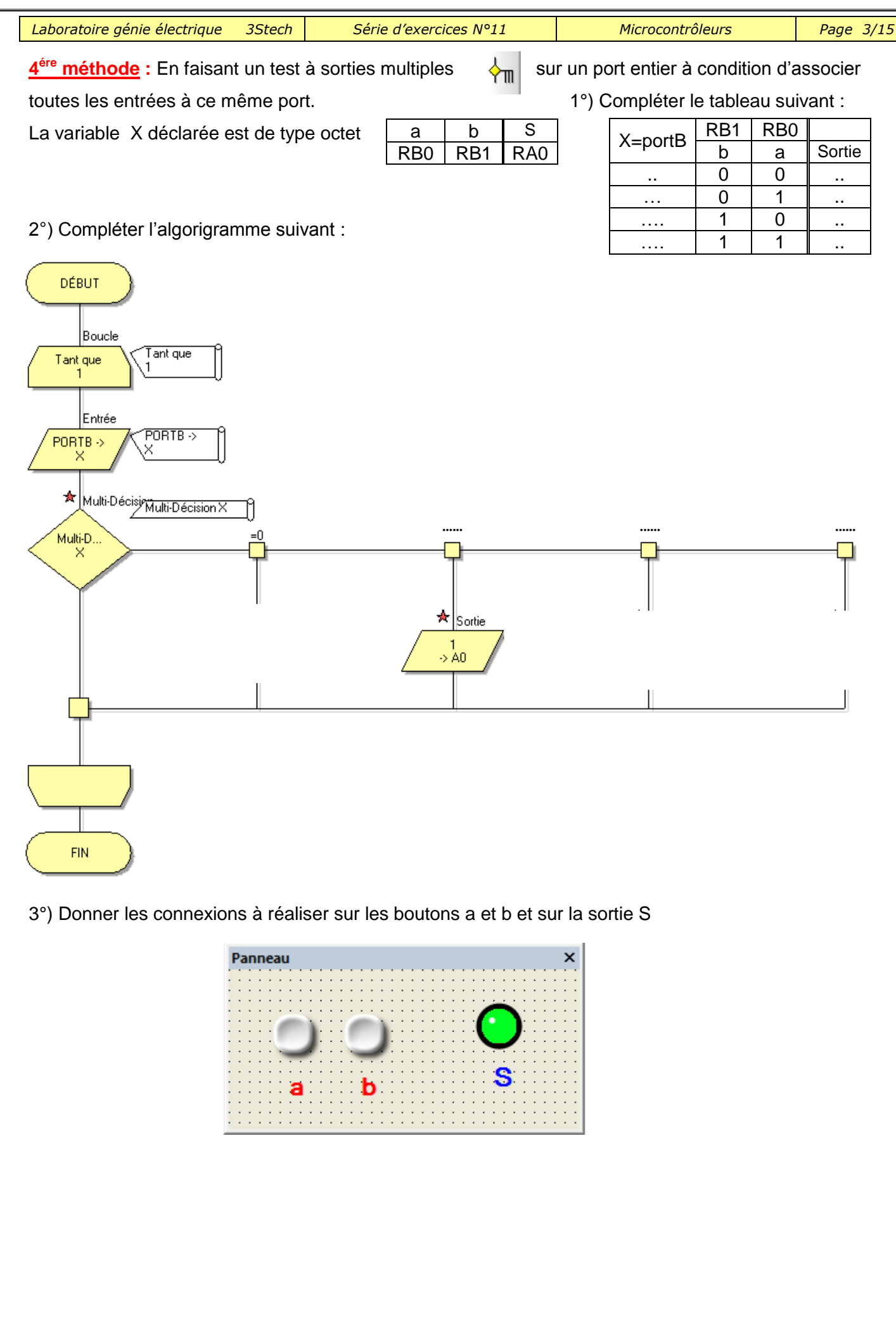

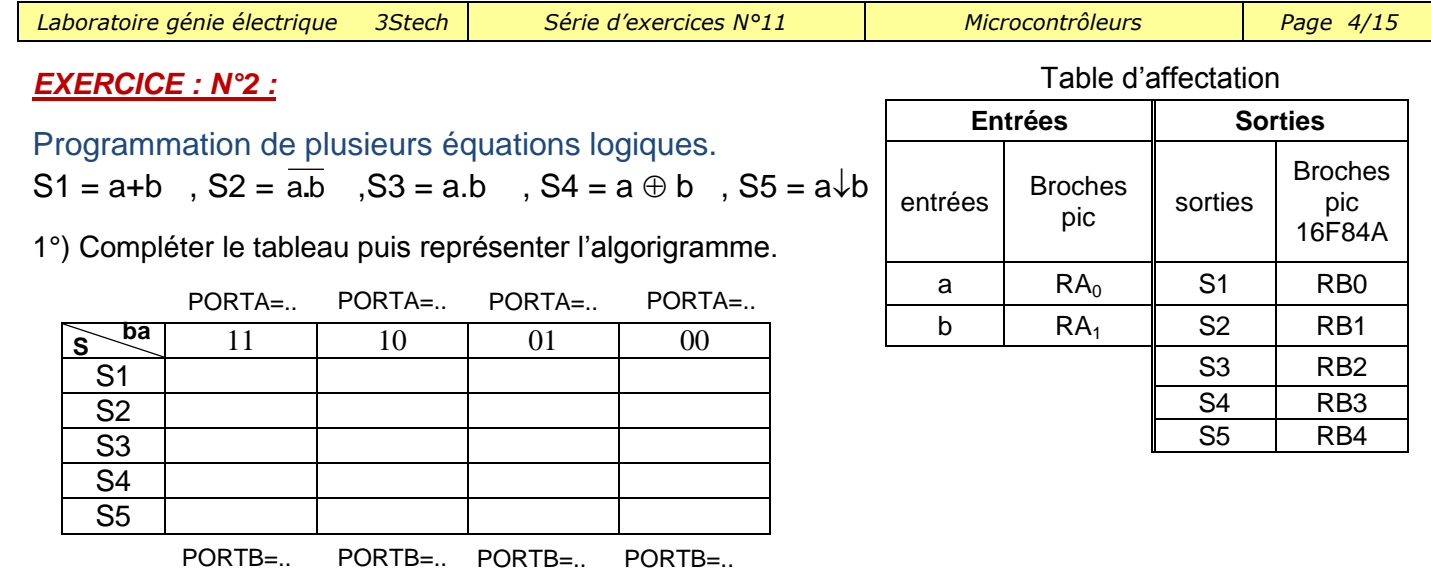

# **Poser une variable de type octet « E » . L'état du portA est transféré dans la variable**

# **Algorigramme :**

**1 ére méthode : En utilisant l'icône multi décision** 

en faisant un test à sortie multiples sur **un port entier** puisque toutes les entrées à ce même port (PORTA)

⊁m

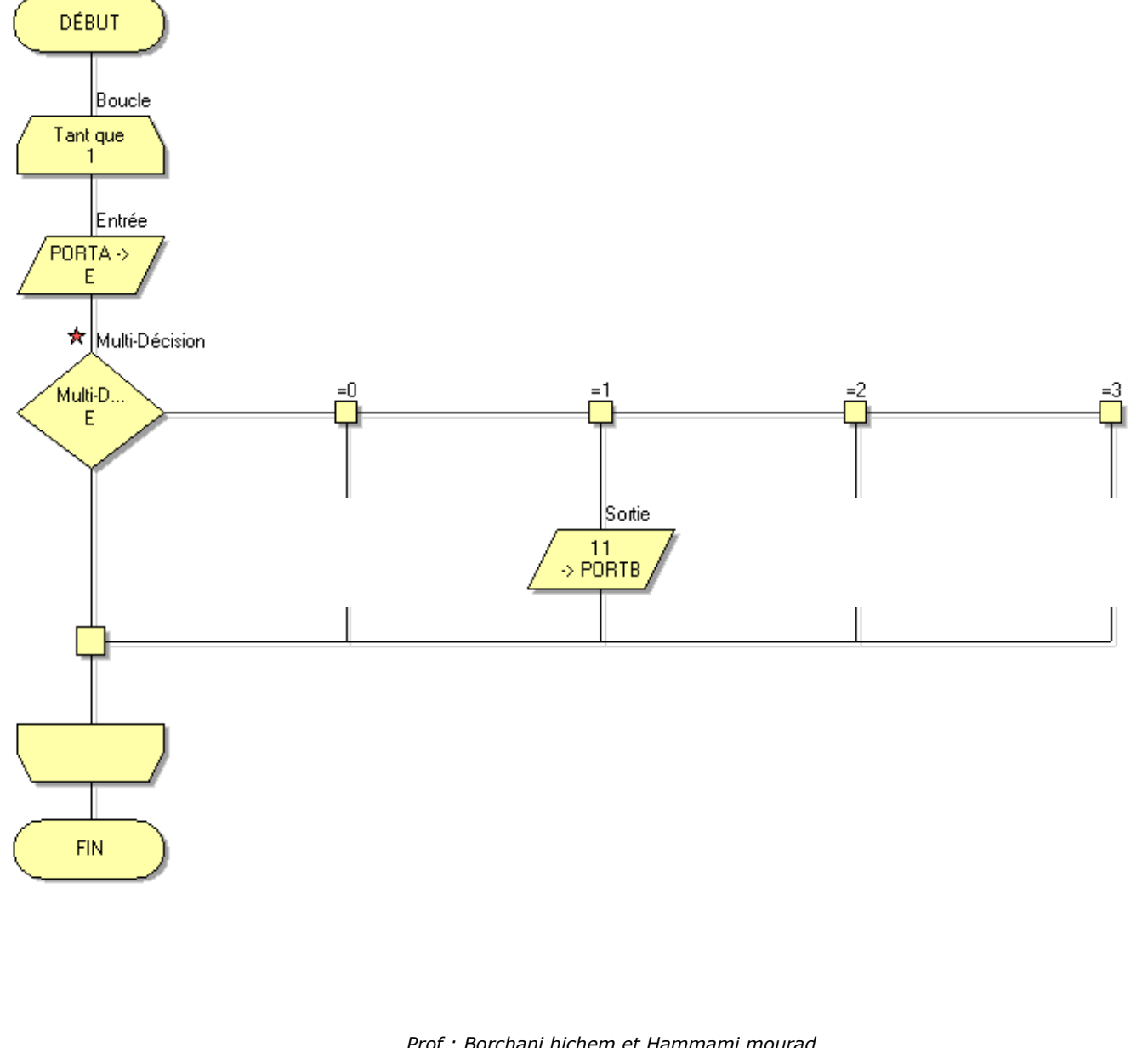

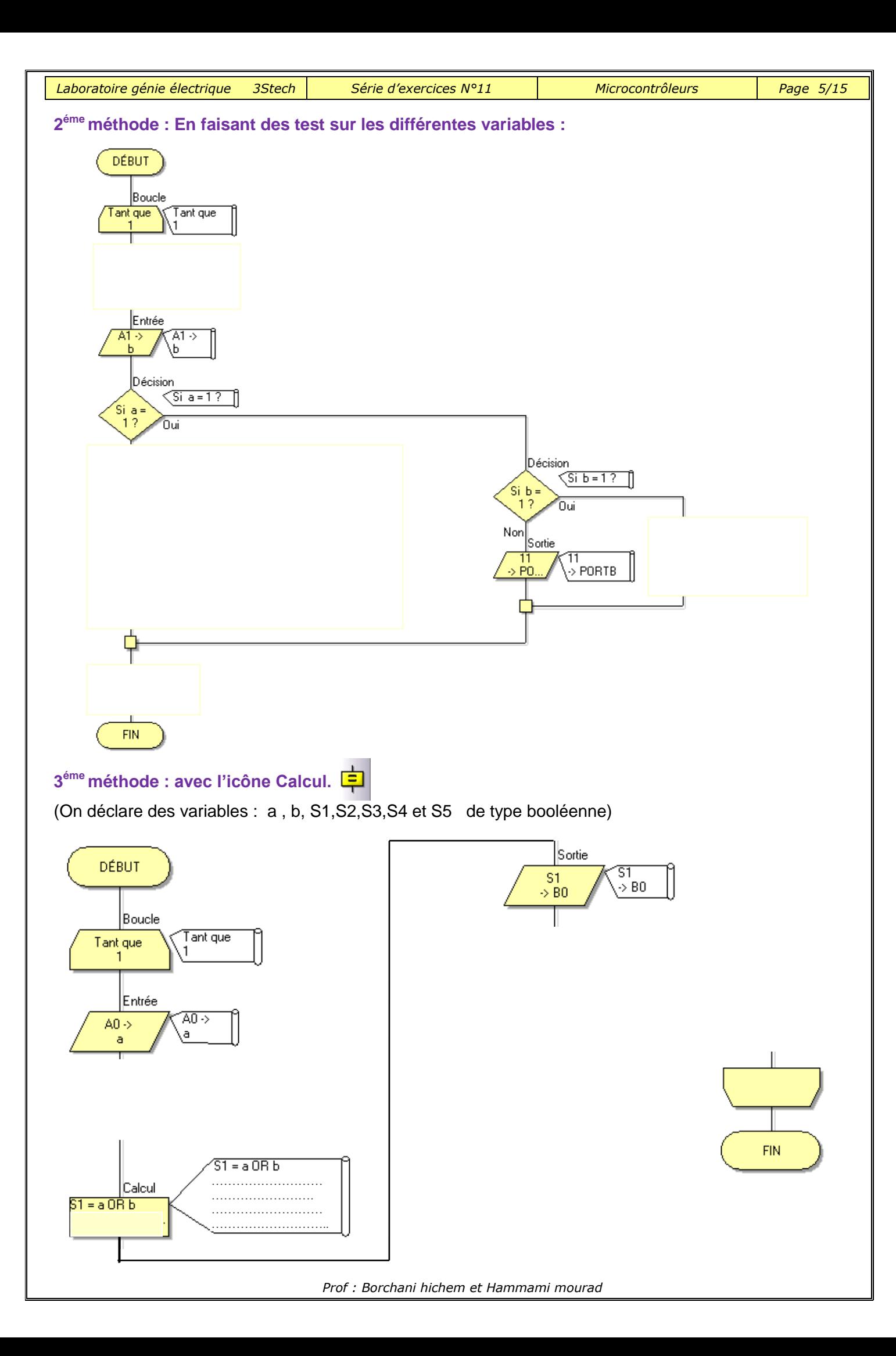

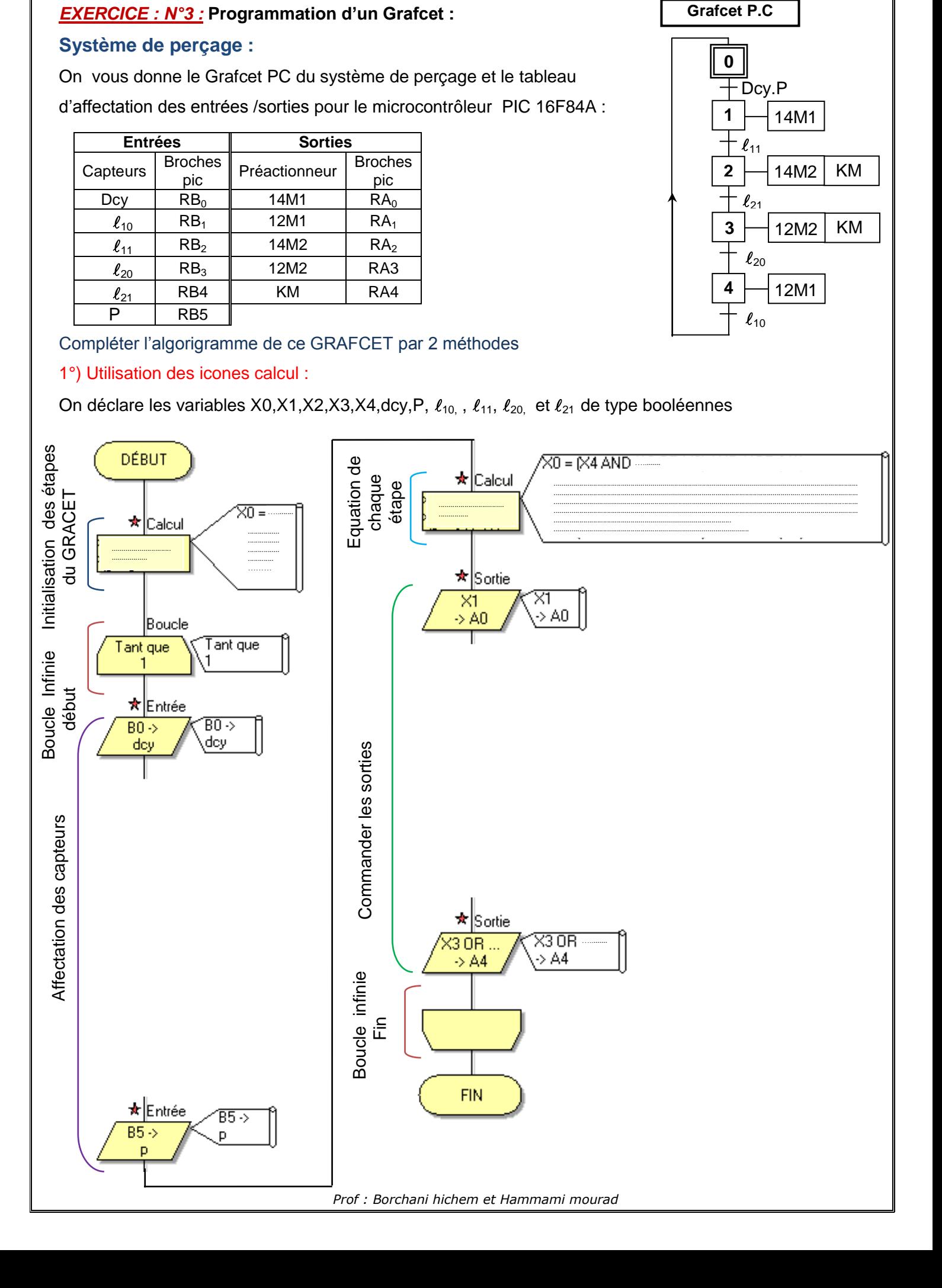

*Laboratoire génie électrique 3Stech Série d'exercices N°11 Microcontrôleurs Page 6/15*

![](_page_6_Figure_0.jpeg)

# *EXERCICE : N°4 :* **Programmation d'un Grafcet avec temporisation**

# **Système monte-charge :**

## **Fonctionnement :**

**DUD 20** E3  $\Box$ 2éme étage E2  $\square \nearrow$ 1ére étage Cabine E1  $\Box$ 1Rez de chaussée ,,,,,,,,,

- L'appui sur le bouton départ cycle AE2 (appel étage 2) provoque :
	- $\triangleright$  Montée de la cabine vers le 2<sup>ème</sup> étage par la rotation du moteur dans le sens 1 (CM) jusqu'à l'action sur le capteur E3
	- $\triangleright$  Une attente de 5s.
	- Descente de la cabine au rez de chaussée par la rotation du moteur dans le sens 2 (CD) jusqu'à l'action sur le capteur E1

On donne le Grafcet PC ainsi le tableau d'affectation des sorties et des entrées

![](_page_7_Figure_10.jpeg)

# *EXERCICE : N°5 :* **GRAFCET avec saut d'étape**

Le fonctionnement d'un système automatisé est décrit par le GRAFCET de point de vue PC suivant :

![](_page_8_Figure_6.jpeg)

![](_page_8_Picture_347.jpeg)

Compléter l'algorigramme du grafcet .

![](_page_8_Figure_9.jpeg)

![](_page_8_Figure_10.jpeg)

![](_page_9_Figure_0.jpeg)

![](_page_10_Figure_0.jpeg)

#### **Fonctionnement en mode pas entier :**

Pour une rotation dans le sens horaire et un fonctionnement en mode pas entier on donne le tableau suivant :

![](_page_10_Picture_333.jpeg)

## **Fonctionnement en mode demi pas :**

Pour une rotation dans le sens antihoraire et un fonctionnement en mode demi pas, on donne le tableau suivant :

![](_page_10_Picture_334.jpeg)

![](_page_11_Picture_93.jpeg)

Ce moteur va être commandé par un microcontrôleur 16F84A dans les deux sens de rotation selon l'état d'un interrupteur S relié à la broche RA0

On demande de compléter la programmation graphique en utilisant le tableau d'affectation ci- dessous:

![](_page_11_Figure_3.jpeg)

![](_page_11_Picture_94.jpeg)

*Prof : Borchani hichem et Hammami mourad*

![](_page_12_Figure_0.jpeg)

![](_page_13_Picture_57.jpeg)

**2)** On ajoute maintenant un bouton S qui sélectionne le mode jour ou nuit **:**

**S=0** : mode jour **S=1**: mode nuit le feu orangé clignote pendant une seconde «S est relié à la broche **RA0**» Compléter l'algorigramme du feu tricolore.

![](_page_13_Figure_3.jpeg)

 $\mathbf{I}$ 

# *EXERCICE : N°8 :* **Interruption**

Sur le tableau de bord d'un système technique la signalisation de la marche en mode normal est assurée par le clignotement d'une lampe verte à une période de 2 s .

Lors de l'apparition d'un défaut, une lampe rouge s'allume.

Une fois le défaut supprimé, un bouton de réarmement « R » permet de reprendre le cycle.

 $\sqrt{\text{INT}}$ 

# **On donne le tableau d'affectation des entrées /sorties**

![](_page_14_Picture_178.jpeg)

![](_page_14_Figure_10.jpeg)

### Etablir l'algorigramme correspondant :

### **Programme principal**

![](_page_14_Figure_13.jpeg)

**FIN** 

![](_page_14_Figure_14.jpeg)